# **N1MM+ minimum station setup for Field Day use.**

To make sure that each station has the same setup we will not have issues previously experienced. Anything more than what is shown here is optional and explained in detail in N1MM manual. *Make sure you are connected to the internet during this setup.* : **Required** 

**START** : Right click on the N1MM icon and select Run as Adminstrator When prompted that new version is available, install it.

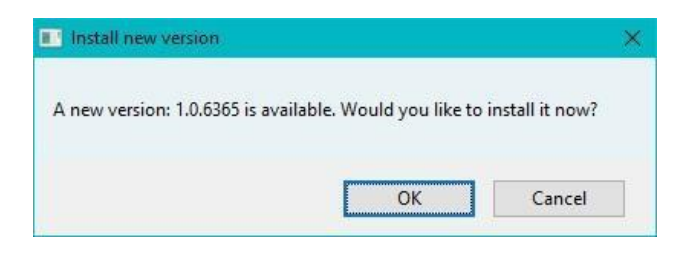

### **Select** <File>

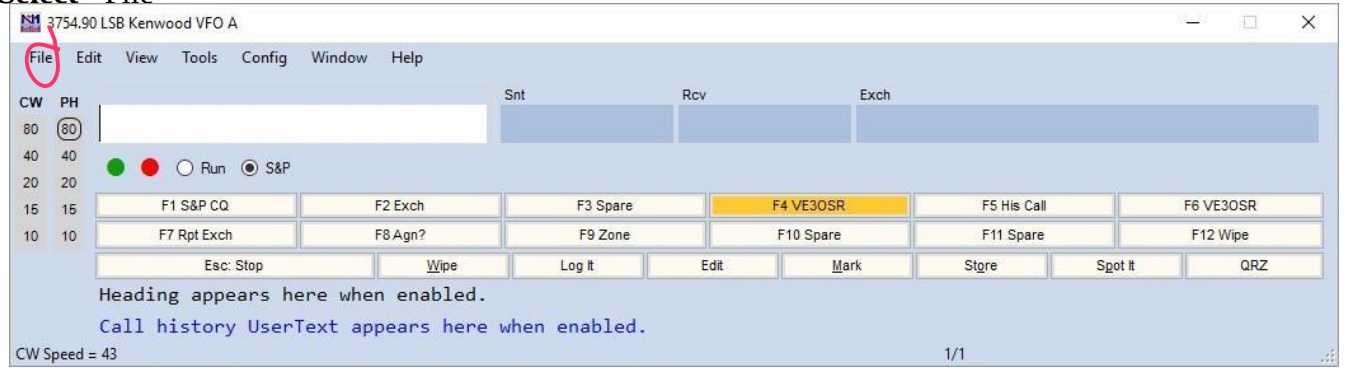

enter : FD2019  $<$ save $>$ <New Database>

<New Log in Database: FD2019.s3db> Fill in appropriate fields to match the window shown. Fill in your Call Sign in <Operators> field.

Set "Sent Exchange" field to the correct exchange. Currently set to 1A. Ex. *3A ONS* or *2A ONS*.

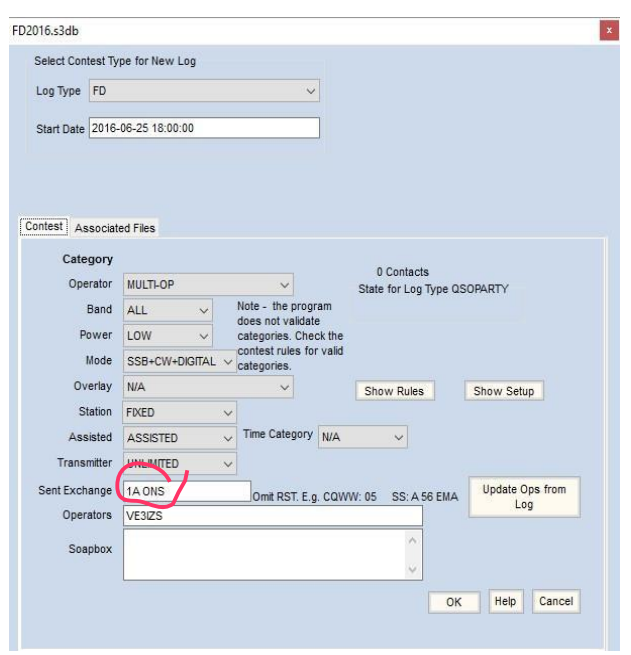

#### Select <Tools> menu

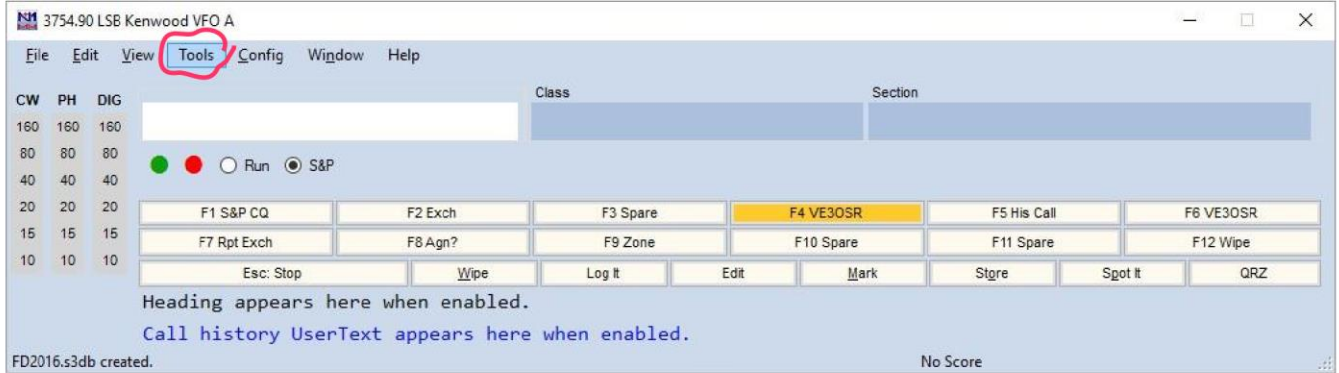

<Download and Install Latest Check Patrial file (master.scp)>: Optional

- <Download latest N1MM logger pdf manual>: Optional but handy
- <Download and install latest country file (wl\_cty.dat)>: Required
- <Import country list from download file>: Required
- < Save Windows Positions>: Optional but handy if you need N1MM windows to stay lock in postions on the screen.
- <Check for New Program Verision and Install>: Required, normally new version is posted on Thursdays. Make sure latest version is on your PC for Field Day.

**Select** < Config > menu

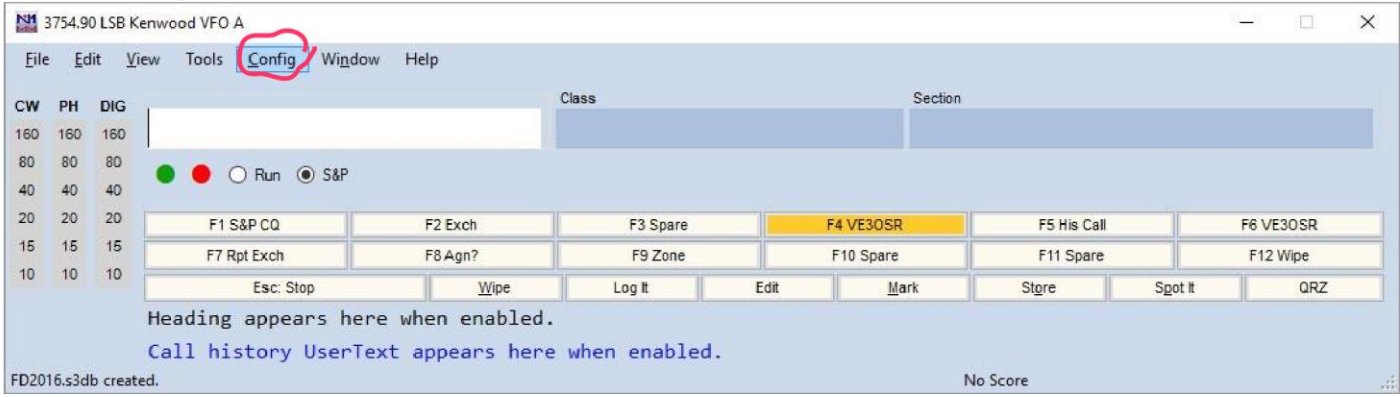

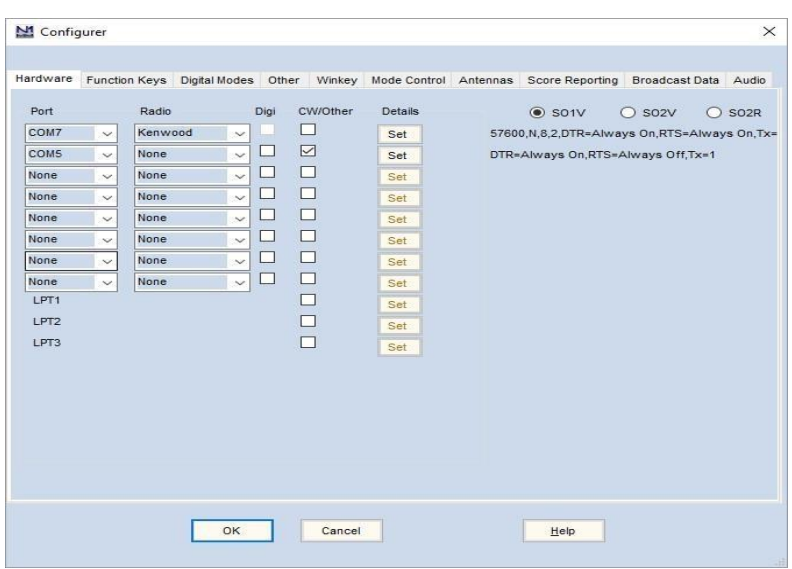

<Configure Ports, Mode Control, Audio, Other...>: Required, different for each Radio. The only one required is under <Hardware> tab : Port, Radio and details the rest is optional.

<Change your station data> : as shown below. For Field Day 2019 use VE3OSR

This is all that is required for each station to have installed and setup for Field Day. Other options are nice to have if you have the necessary hardware and plan to operate different modes such as PSK, RTTY and CW. N1MM has multitude of settings for operator conveniece but not necessary for basic setup.

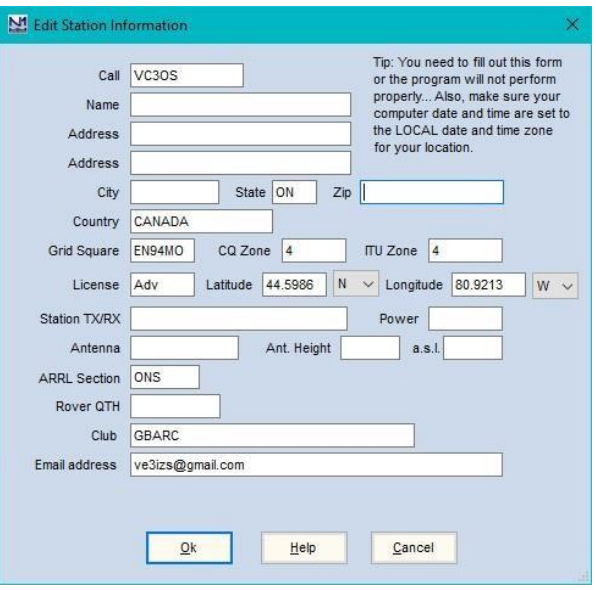

### SUMMARY:

## **The main thing is that all stations have identical setup**

- **- N1MM version installed**
- **- latest Master.SCP file (N1MM/Tools menu)**
- **- cty.dat file (N1MM/Tools menu)**
- **- turn OFF Windows Sounds (Windows Control Panel/Sounds)**
- **- Create New database (N1MM/File/New Database "FD2019")**
- **- Create new FD Log (N1MM/File/New Log in Database FD2019.s3db)**
- **- locate FD from pull down menu. Select.**

When running N1MM on FD all station start N1MM in Administrator Mode. Except the station designated as Master so other computers are in sync with Internet time. More info on this at:

[https://n1mmwp.hamdocs.com/manual-operating/multiple-computer-and-multiple-op](https://n1mmwp.hamdocs.com/manual-operating/multiple-computer-and-multiple-op-contesting/?hilite=%27Networking%27)[contesting/?hilite=%27Networking%27](https://n1mmwp.hamdocs.com/manual-operating/multiple-computer-and-multiple-op-contesting/?hilite=%27Networking%27)

73, Adam, ve3izs